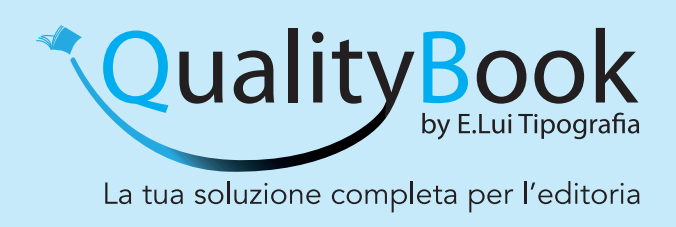

# **Come preparare i file**

Le seguenti indicazioni ti aiuteranno a creare un file di stampa corretto.

# FILE

**I file devono essere inviati in formato PDF** (non protetto da password). Non saranno accettate altre tipologie di formato.

I file pdf devono essere centrati nella pagina, in scala 1:1 ad alta risoluzione, con segni di rifilo automatici e non manuali.

I segni di rifilo devono essere distanti dal taglio 3,4 mm e il pdf deve possedere, ove necessario, l'abbondanza minima di 3 mm per lato.

Il PDF deve essere a pagine singole e in ordine di lettura, con la stessa dimensione e orientamento per l'intero volume.

Le pagine deI PDF devono avere - da segno di taglio a segno di taglio (sia in orizzontale che verticale) - la misura del prodotto finito rifilato, più 3 mm di abbondanza oltre i segni di taglio, ove necessario). I file devono necessariamente possedere le aree MEDIABOX, TRIMBOX e BLEEDBOX ben definite. COSA SONO: MEDIABOX, TRIMBOX E BLEEDBOX

Identificano le diverse aree della pagina: il MediaBox rappresenta le dimensioni del supporto e contiene tutti gli altri box; il TrimBox rappresenta l'area di rifilo e definisce il formato del lavoro finito refilato oltre il quale c'è il BleedBox, ovvero l'area delle abbondanze, che dovrebbe essere di almeno 3 mm. Sono queste le aree minime che ogni pdf deve avere per andare in stampa. In particolare, le aree di refilo e di abbondanza sono indispensabili per le operazioni di ripping e imposition che si basano proprio su di esse. Settando correttamente le impostazioni di creazione del pdf e facendo smarginare tutti gli elementi grafici oltre il taglio avrete in automatico le tre aree definite e le abbondanze necessarie.

Esistono anche il CropBox (o box di ritaglio) che in genere coincide col Media box e corrisponde all'area visualizzata in Acrobat, e l'ArtBox, che individua l'area della pagina interna al Trim entro la quale tenere gli elementi che non vanno al vivo (almeno 5 mm) ed

è anche l'area usata quando il pdf verrà importato in un altro software.

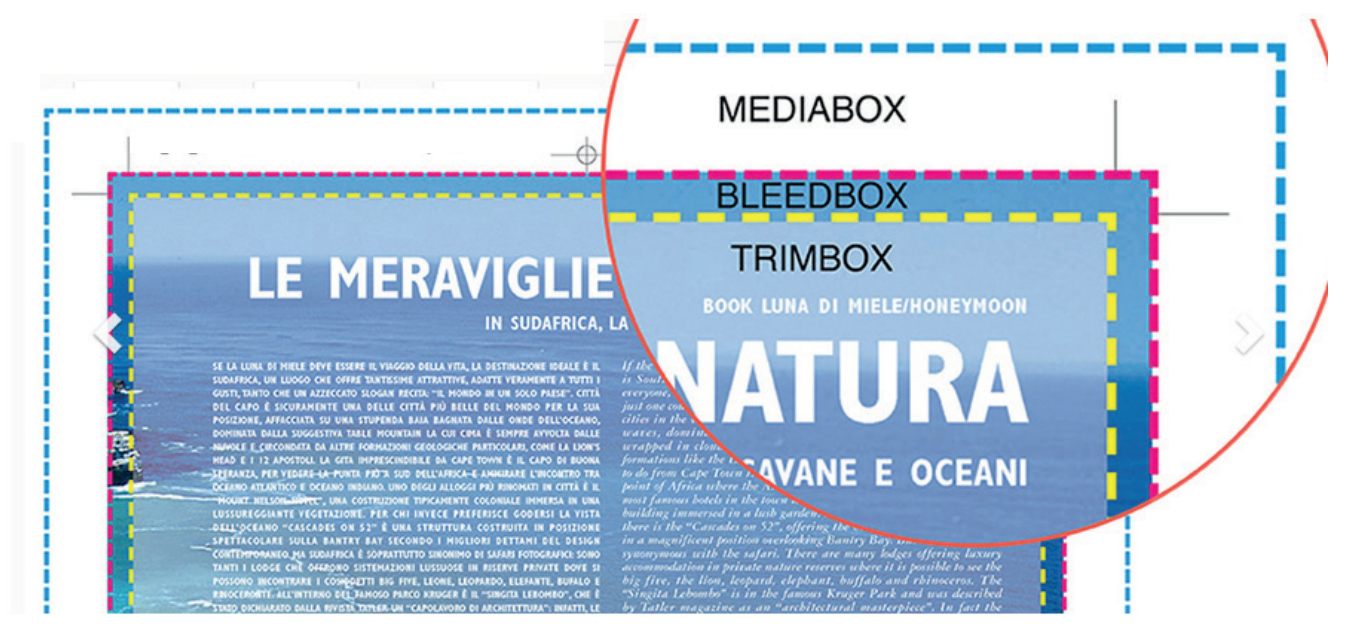

#### COLORE

Lo spazio colore di tutti i files che riceviamo viene riconvertito nello spazio colore standard Fogra39, con l'eliminazione di eventuali profili colore incorporati dal cliente che potrebbero causare dei problemi in stampa. Raccomandiamo quindi ai clienti di non incorporare profili colore personalizzati nelle loro pubblicazioni, per evitare rese cromatiche diverse dalle attese.

È necessario rasterizzare trasparenze, sfumature e ombre.

# FONT

I font devono essere incorporati nel pdf, oppure devono essere convertiti in tracciati.

## SPESSORE MINIMO DELLE LINEE

Per le linee suggeriamo di non scendere al di sotto degli 0.25 pt se la linea è di un colore pieno; mai sotto lo 0.3 pt se si usa un colore con copertura minore del 70%-80% per non rischiare una resa in stampa al di sotto delle aspettative.

## RISOLUZIONE DELLE IMMAGINI DELLA PUBBLICAZIONE

Per ottimizzare la stampa, le immagini devono essere alla giusta risoluzione; diciamo giusta poiché, se è vero che immagini a risoluzione troppo bassa creano problemi in stampa, anche il loro contrario (immagini a risoluzione troppo alta) possono portare ad effetti dannosi nel processo di produzione (pdf troppo pesanti e sfocature in fase di stampa). Possiamo catalogare la risoluzione delle immagini in questo modo\*:

- da 0 a 130 dpi: bassa risoluzione
- da 130 a 220 dpi: media risoluzione
- da 220 a 300 dpi: alta risoluzione

\*questi valori si intendono della foto già in formato di stampa

Sconsigliamo l'utilizzo di sovrastampe, se non assolutamente necessarie.

#### INTERNI DEL LIBRO

In base alla tipologia di rilegatura scelta bisogna rispettare un preciso numero di pagine:

- brossura fresata, numero di pagine multiplo di 2.
- punto metallico, numero di pagine multiplo di 4.
- filo refe, numero di pagine multiplo di 8.

#### INTERNI CON INSERTO A COLORI

Per i libri in bianco e nero con inserto a colori andrà indicato nelle note dell'ordine, quali pagine andranno stampate a colori.

Nel file del libro le pagine in bianco e nero dovranno essere in scala di grigi; in questo modo sarà più facile controllare la correttezza dei dati.

#### ATTENZIONE

Per compilare un preventivo in autonomia, le pagine dell'inserto a colori devono essere assolutamente sequenziali; diversamente dovrete rivolgervi al vostro commerciale di riferimento per avere la migliore valutazione.

#### **COPERTINA**

Creare un PDF unico contenente:

4ª di copertina + **dorso\*** + 1ª di copertina + abbondanze (3 mm su ogni lato) e segni di taglio distanti 3,4 mm dal taglio.

\***La misura corretta del dorso viene calcolata automaticamente dal portale online al momento dell'ordine. Si prega di fare riferimento a tale misura per la realizzazione della copertina. Nel caso della confezione a filo refe bisogna aggiungere alla misura calcolata in automatico 2 mm.**

- Se è stata selezionata la stampa di copertina fronte e retro, il file della copertina dovrà essere un unico pdf composto da 2 pagine.
- Qualora l'interno della copertina sia stata progettata con un fondo anche sull'interno del dorso, per consentire una perfetta incollatura della brossura, bisogna creare una zona bianca chiamata riserva che quindi si troverà tra la 2ª e la 3ª di copertina - lasciando l'interno dorso bianco più 3 mm a destra e a sinistra di fascia bianca.

#### COPERTINA SENZA ALETTE

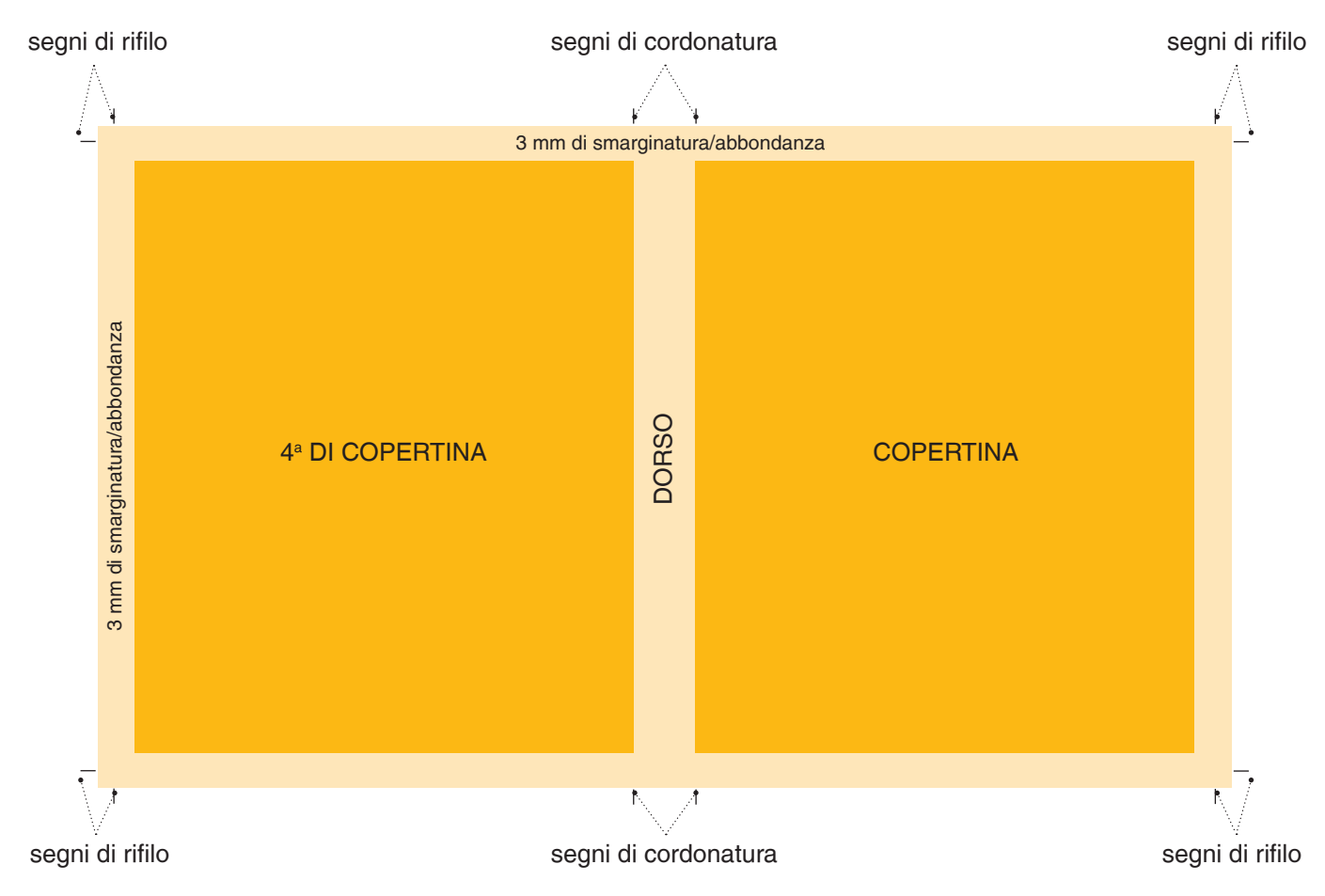

## COPERTINA CON ALETTE

Nel caso in cui la copertina preveda l'inserimento di alette.

E inoltre necessario aggiungere 2 mm alla misura di base della 1ª e della 4ª di copertina, come abbondanza per la piega dell'aletta.

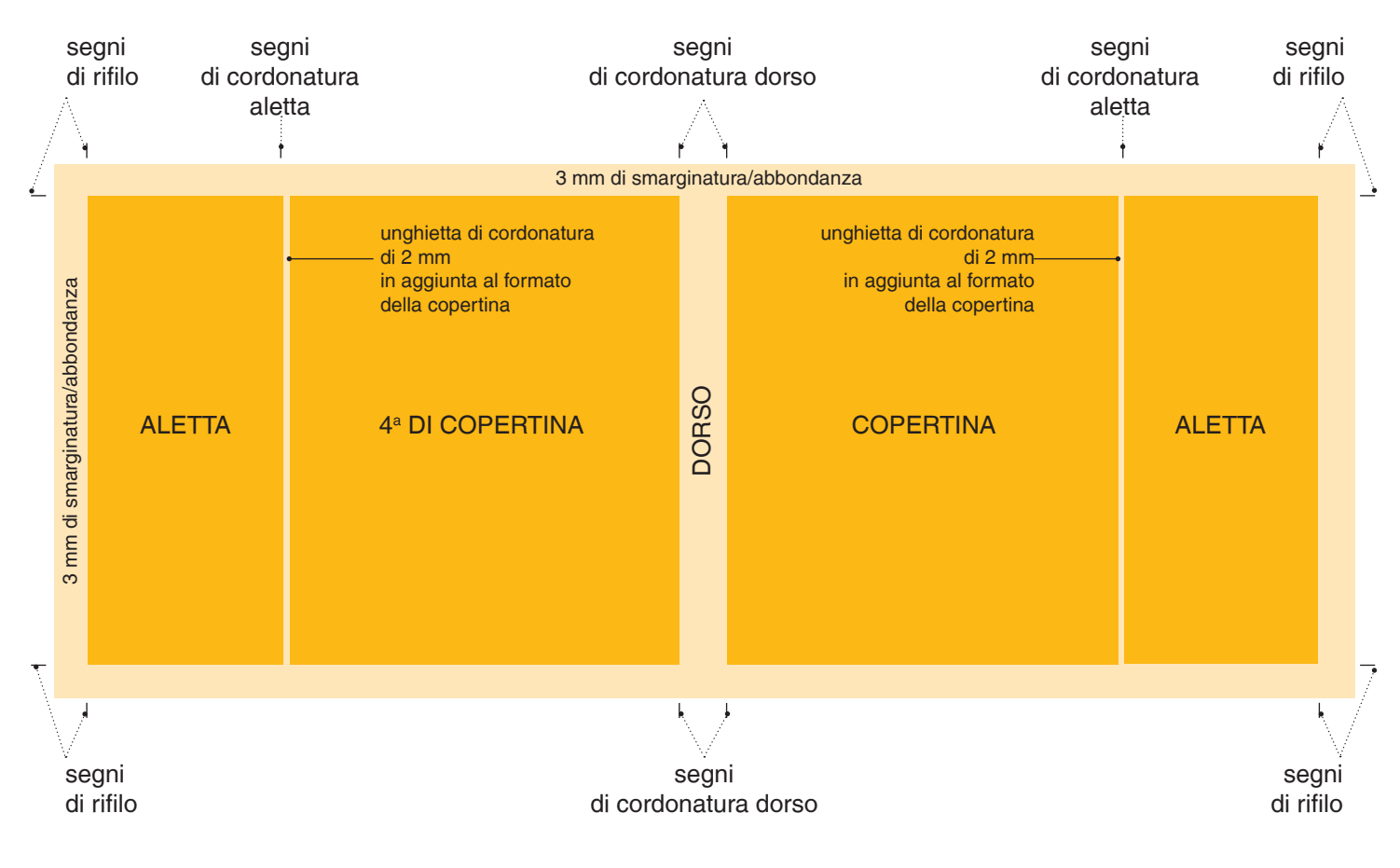

#### COPERTINA NOBILITATA

Nel caso in cui la copertina preveda una nobilitazione, bisogna creare un PDF unico, contenente a pagina 1 lo sviluppo della copertina con la grafica che andrà stampata, con segni di rifilo distanti 3,4 mm dal taglio e abbondanze di 3 mm per lato, mentre a pagina 2, deve essere presente la maschera per la nobilitazione.

La maschera deve essere impostata in vettoriale e in colore nero o pantone 100%.

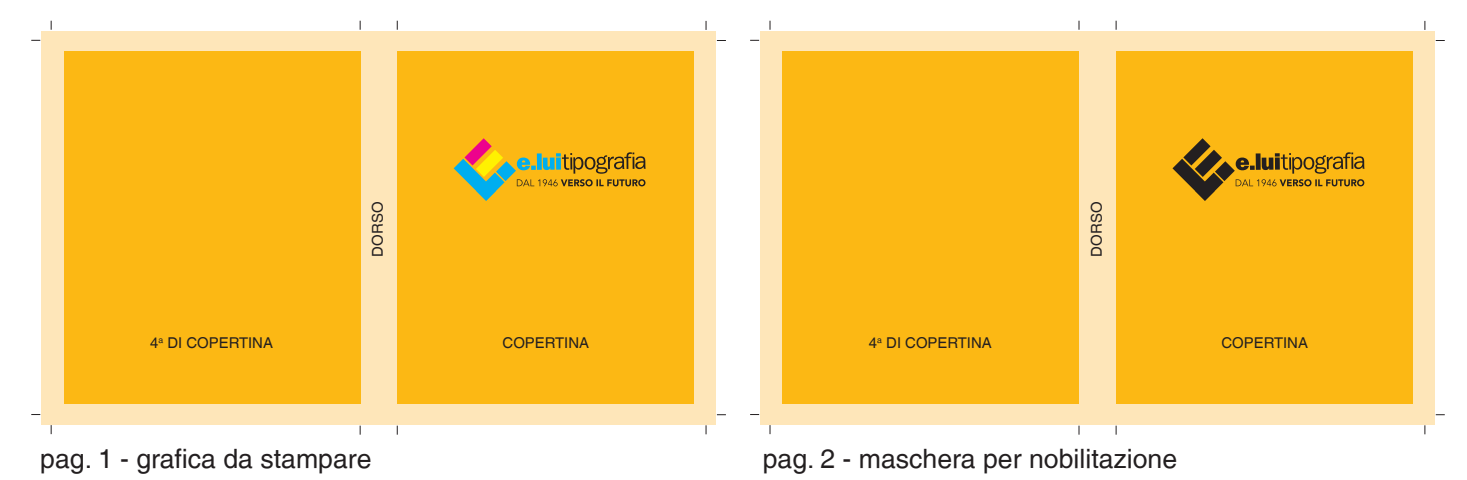

#### COPERTINA CARTONATA

Nel caso in cui la copertina deve essere cartonata è importante progettare la grafica con attenzione. É necessario prevedere l'abbondanza di 2 cm oltre i segni di rifilo.

**\*La misura corretta del dorso viene calcolata automaticamente dal portale online al quale vanno aggiunti 2 mm.**